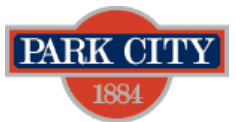

## **UtiliSync Guide 08.2021**

This guide is intended to help you prepare for your SWPPP inspections.

- This guide is not inclusive of the UtiliSync information which can be found [HERE](https://www.utilisync.com/courses) for free indepth videos on each of the topics covered below.
- Please contact the SWPPP Coordinator, Liz Lagoy, 435-615-5364, [Elizabeth.lagoy@parkcity.org](mailto:Elizabeth.lagoy@parkcity.org) for further assistance.

## **Documenting SWPPP inspections through [UtiliSync.](https://app.utilisync.com/signin)**

NOTE: To use alternate SWPPP inspection software see page 3.

- 1. **If you have not used UtiliSync before**:
	- a) Click **HERE** to create a free account.
	- b) You can add additional users to your account in the settings page. Watch Lesson 3: Settings [Page Overview](https://www.utilisync.com/coursesContent/swcontractor/settings-page-overview) and Lesson 4: [Add Users,](https://www.utilisync.com/coursesContent/swcontractor/add-users) for more details.
- 2. **Create and configure a site** through your UtiliSync account:
	- a) Sign into your account at: [UtiliSync.](https://app.utilisync.com/signin)
	- b) Two ways to create a site in UtiliSync:
		- Manually create a site on the map.
		- Accept a shared site from Park City. This is the preferred method and will allow you to complete inspections in Park City at no additional cost.
			- i. Wait for Park City to send you an invitation link for your site. You will need to use this link to access your site and perform free inspections. NOTE: This invitation link is only valid for 24 hours, so if you need a new link, reach out to [Elizabeth.lagoy@parkcity.org](mailto:Elizabeth.lagoy@parkcity.org) to request a new one.
			- ii. Click LINK SITE / Choose the layer you want the site added to / Select Create a new site / Click the LINK TO SITE button. The site will now be in your account. See [Lesson 7: Create a Site and Link to a](https://www.utilisync.com/coursesContent/swcontractor/create-a-site) Site for more details.
	- c) To enable rainfall tracking, see [Lesson 8: Enable Rainfall Tracking.](https://www.utilisync.com/coursesContent/swcontractor/enable-rainfall-tracking)
	- d) REQUIRED Upload a SWPPP and Site plan to your site.
	- e) REQUIRED A "Public Link" must be created so that City SWPPP inspectors can view Contractor SWPPP inspections.
		- Click on your site in UtiliSync then click the "Share Feature" icon.
		- Type the name of your project in the "get public link".
		- Email this link to [Elizabeth.lagoy@parkcity.org](mailto:Elizabeth.lagoy@parkcity.org)
- 3. **Perform inspections**. Click on the site on the map that you want to inspect. Click on the orange button to start a new form.

For questions about SWPPP requirements for your project:

- If you have submitted a permit application, contact the engineering reviewer assigned to your application.
- Otherwise contact the SWPPP Coordinator, Liz Lago, 435-615-5364, [Elizabeth.lagoy@parkcity.org](mailto:Elizabeth.lagoy@parkcity.org)

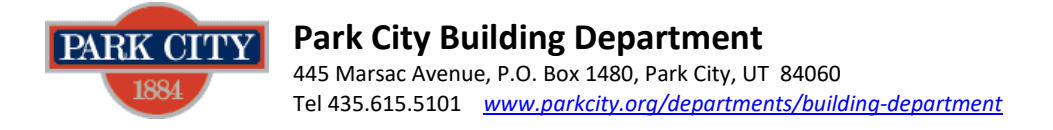

## 4. **Other videos to help manage your site**.

- a) See [Lesson 10](https://utilisync.com/coursesContent/swcontractor/public-sites) for how to create a public link for your site.
- b) See Lesson  $11$  for how to manage action Items. Action items can be created by you or by the MS4 (Park City).
- c) See [Lesson 12](https://utilisync.com/coursesContent/swcontractor/manage-tasks) for how to manage tasks. Tasks are used to schedule your inspections.
- d) See [Lesson 13](https://utilisync.com/coursesContent/swcontractor/view-site-log) for how to view the site log (history of completed inspections).
- e) See [Lesson 14](https://utilisync.com/coursesContent/swcontractor/view-site-docs) for how to view site docs (PDF documents generated for each inspection).
- 5. **For Customer Service**. There are several ways to get help with UtiliSync:
	- a) Access their extensive [Knowledge Base](https://utilisync.helpscoutdocs.com/) feature to find answers to your questions. For every article they have a video and step-by-step instructions.
	- b) Call 385-275-2700
	- c) Email [support@utilisync.com](mailto:support@utilisync.com)

For questions about SWPPP requirements for your project:

- If you have submitted a permit application, contact the engineering reviewer assigned to your application.
- Otherwise contact the SWPPP Coordinator, Liz Lago, 435-615-5364, [Elizabeth.lagoy@parkcity.org](mailto:Elizabeth.lagoy@parkcity.org)

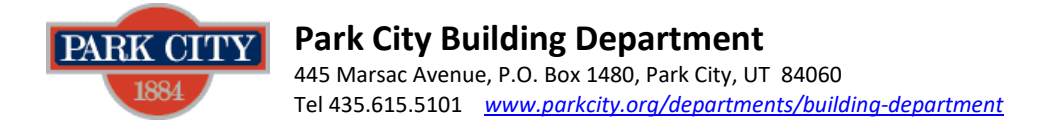

## **To use alternate SWPPP Inspection Software (ie. ComplianceGo)**

Fill out information below and email to SWPPP Coordinator, Liz Lagoy, [Elizabeth.lagoy@parkcity.org](mailto:Elizabeth.lagoy@parkcity.org)

Who will be doing the weekly inspections onsite?

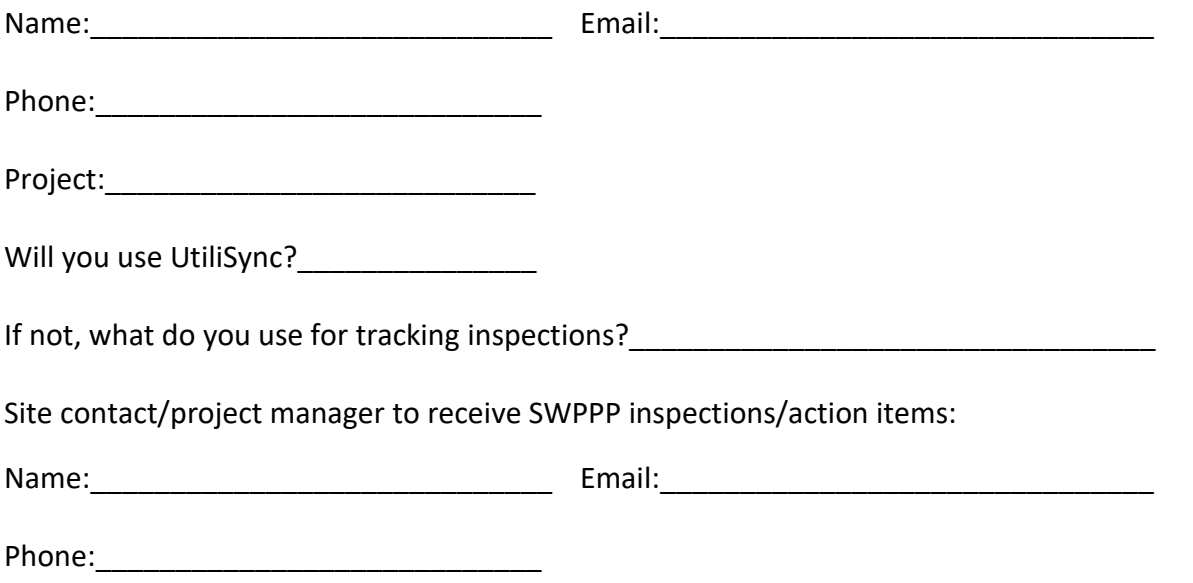

NOTE: Email your ComplianceGo link (or other SWPPP inspection software link) and the project SWPPP and Site plans to SWPPP Coordinator, Liz Lagoy, [Elizabeth.lagoy@parkcity.org](mailto:Elizabeth.lagoy@parkcity.org)

For questions about SWPPP requirements for your project:

- If you have submitted a permit application, contact the engineering reviewer assigned to your application.
- Otherwise contact the SWPPP Coordinator, Liz Lago, 435-615-5364, [Elizabeth.lagoy@parkcity.org](mailto:Elizabeth.lagoy@parkcity.org)